# **Encore Quick User Guide**

# **Yealink T41**

### *Placing a Call*

- Using the Handset:
- 1. Pick up the handset
- 2. Enter the number
- 3. Press **Send**

## *Answering a Call*

Using the Handset: 1. Pick up the handset Using the Speakerphone: 1. Press<sup>(40)</sup>

Using the Speaker Phone:

2. Enter the number

1. Press $\boxed{\bullet}$ 

3. Press **Send**

\* You can reject an incoming call by pressing the **Reject** soft key.

## *Ending a Call*

Using the Handset: 1. Hang up or press **End Call** Using the Speakerphone: 1. Press **or** press **End Call** 

## *Redial*

- 1. Press  $\left[\overline{\odot}\right]$  to enter the Placed Calls List.
- 2. Press  $\triangle$  or  $\nabla$  to select the desired entry.
- 3. Press **o** or the **Send** Key.

\*Press  $\left[\bigcirc\right]$  twice when the phone is idle to redial the last number.

## *Missed calls*

- 1. Press the view soft key
- 2. Press  $\blacktriangle$  or  $\nabla$  to select the desired entry.
- 3. Press the **Send** key

# *Call Mute / Un-Mute*

Press  $\bigodot$  to mute the microphone during a call. Press  $\bigodot$  again to un-mute the call.

# *Call Hold & Resume*

Place Call on Hold: Press the **Hold** soft key during an active call Resuming a call do one of the following: Press the **Resume** soft key If more than one call is on hold, press  $\triangle$  or  $\nabla$  to select the call, then press **Swap**.

## *Call Transfer*

- **Blind Transfer**
- 1. Press the **Transfer** Soft key during a call. \*The call is placed on hold.
- 2. Enter the number you want to transfer to.
- 3. Press the **B Transfer** Soft Key to transfer the call or simply hangup.

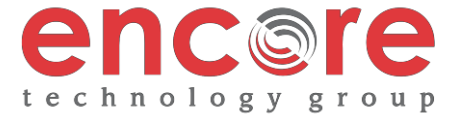

# **Semi-Attended Transfer**

- 1. Press the **Transfer** Soft key during a call. \*The call is placed on hold.
- 2. Enter the number you want
- to transfer to and # or **Send**. 3. After the user answers press the **Transfer** Soft key.

#### **Attended Transfer**

- 1. Press the **Transfer** Soft key during a call. \*The call is placed on hold.
- 2. Enter the number you want to transfer to and # or **Send**.
- 3. Once the user you called is ready to accept the call press **Transfer** Soft key.

# **Yealink T41**

## *Call Forwarding*

- 1. Press the **Menu** soft key when the phone is idle.
- 2. Select **Features 1. Call Forward**.
- 3. After you have selected the desired forward type, press OK
	- **1. Always Forward** Incoming calls are forwarded unconditionally
	- **2. Busy Forward** Incoming calls are forwarded when the phone is busy
	- **3. No Answer Forwarding** Incoming calls are forwarded after not being answered after a period of time.
- 4. Press the **switch** soft key to enable then press  $\blacktriangledown$  to enter the number you would like to forward to
- 5. Press the **Save** soft key to accept the changes.

## *3-Way Call Conference*

- 1. Press the **Conference** soft key during an active call. \*The call is placed on hold.
- 2. Enter the number of the second party, then press the **Send** soft key
- 4. Press the **Conference** soft key once the second party answers. \*All parties are now active.
- 5. Press the **End Call** soft key to disconnect all parties or just hang up.

## *Ring Tones*

- 1. Press the **Menu** soft key when the phone is idle.
- 2. Select **3. Settings 1. Basic Settings 4. Sound 1. Ring Tones**
- 3. Press **▲** or ▼ to select **1. Common** and press **Enter**
- 4. Press  $\triangle$  or  $\nabla$  to select the desired ring tone.
- 5. Press the **Save** soft key to accept the change.

## *Voice Messaging*

The Message Waiting Indicator, lights up when messages are waiting in the message center.

# *The Default Voicemail Password is 362673#*

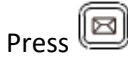

Follow the voice prompts to listen to your voice message.

#### **Voice Mail Menus**

- 1 Listen to new
- Messages
- 5 Advanced options
- \* Exit

## **During the Message Menu Press**

- 1 Listen to the message
- 2 Save Message
- 5 Return the call
- 7 Erase Message
- 8 Forward the message to another ext.
- 9 Forward to email

## **Advanced options (5 from the main menu)**

- 1 Record greeting (can do up to 9 different recordings)
- 2 Choose greeting
- 3 Record name
- 6 Change password
- 0 main menu

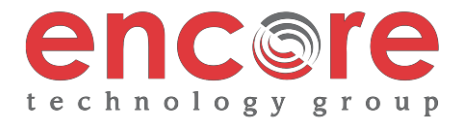